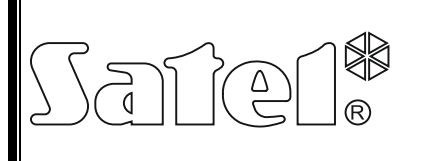

# МОДУЛЬ РАСШИРЕНИЯ АДРЕСНЫХ ЗОН **CA-64 ADR**

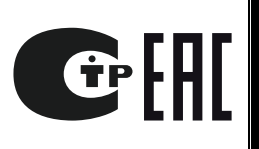

ca64adr\_ru 05/15

Модуль адресных зон CA-64 ADR – это устройство, предназначенное для совместной работы с приемно-контрольными приборами CA-64 и INTEGRA. Он позволяет расширить систему безопасности максимально на **48 зон** (в зависимости от типа ПКП), которые идентичны зонам на главной плате ПКП. Модуль расширения оборудован встроенным импульсным блоком питания с максимальным выходным током 2,2 A, а также системой зарядки и контроля аккумулятора с отключением разряженного аккумулятора.

*Примечание:Установка модуля расширения CA-64 ADR в системе безопасности, созданной на базе прибора CA-64, исключает возможность установки других модулей расширения зон, а также модуля расширения зон и выходов с блоком питания CA-64 PP.*

Руководство относиться к модулю расширения с микропрограммой версии 1.5 или более поздней.

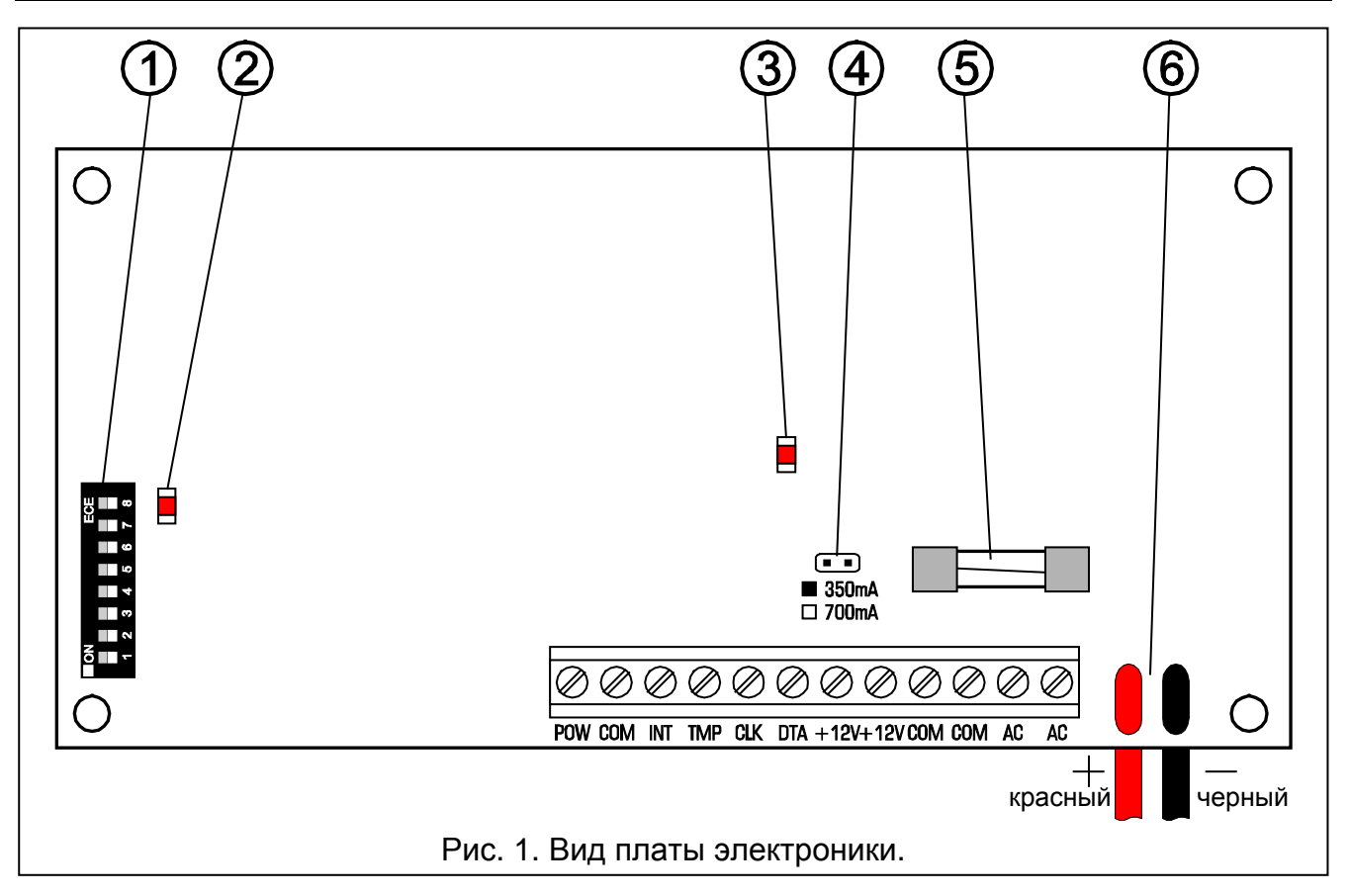

# **1. Описание платы электроники**

Пояснения к рисунку 1:

- 1 **DIP-переключатели** для установки индивидуального адреса модуля (переключатели 1–5) и выбора типа ПКП, с которым работает модуль (переключатель 8: OFF – CA-64; ON – INTEGRA).
- 2 **светодиод, индицирующий связь с ПКП**. Во время правильной работы модуля светодиод мигает с разной частотой.
- 3 **светодиод, индицирующий тест и зарядку аккумулятора**. Проверка аккумулятора производится каждые 4 минуты в течение 10-20 секунд. В это время процессор понижает напряжение БП и устройства получают питание от аккумулятора.
- 4 **штырьки для установки тока зарядки аккумулятора**:
	- − штырьки замкнуты 350 мА;
	- − штырьки разомкнуты 700 мА.
- 5 **предохранитель T3.15A**. Защищает цепь аккумулятора.
- 6 **провода для подключения аккумулятора** (красный +; черный -).

*Примечание:Штырьки RESET используются во время производственного процесса, запрещается их замыкать.*

#### **Описание клемм:**

- **POW** выход питания адресных извещателей (электронный ограничитель тока  $1.5$  A).
- **COM** масса.
- **INT** вход данных от адресных извещателей (внутренняя шина данных).
- **TMP** вход тамперного (антисаботажного) шлейфа модуля (NC) если не используется, должен быть замкнут на массу.
- **CLK**, **DTA** шина модулей расширения.
- **+12V** выход БП модуля расширения. К блоку питания модуля расширения можно подключить другие потребители электроэнергии (извещатели, модули без БП). Однако необходимо учитывать, что во избежание перегрузки блока питания целесообразно **составить баланс нагрузки**. Сумма токов, потребляемых всеми устройствами, и тока зарядки аккумулятора не должна превышать максимального тока нагрузки БП.
- **AC** вход питания (рекомендуемый трансформатор: 18 В AC, 40 ВA).

## **2. Описание работы**

Работа модуля расширения заключается в обслуживании адресных извещателей, подключенных **параллельно** к **внутренней шине данных** (провода: INT, COM, POW). Адресный извещатель можно создать путем установления адресующего модуля CA-64 ADR MOD (см: инструкцию на модуль) в обыкновенный извещатель (NO,NC). Модуль расширения, используя цифровую передачу по проводу INT (черный цвет), тестирует по очереди состояние контактов (замкнутые/разомкнутые) извещателей и пересылает информацию о состоянии зон по шине модулей расширения на ПКП.

#### **Каждый адресный извещатель отвечает одной зоне системы безопасности.**

*Примечание:Минимальная чувствительность зон, поддерживаемых модулем расширения (время нарушения зоны, по истечении которого сработает извещатель) составляет 200 мс. Действительная чувствительность этих зон может иметь значение n x 200 мс (n=1, 2, 3,...). Это связано со способом поддержки адресующих модулей модулем расширения – опрос зон осуществляется каждые 200 мс.*

### **3. Адресация модуля расширения**

Для установки адреса предназначены переключатели 1 – 5. Значения отдельных переключателей представлены в таблице [1](#page-2-0). Можно установить адреса 32 модулей расширения (числа от 0 до 31). Адреса модулей, подключенных к одной шине модулей расширения, не должны повторяться.

Модулям расширения и модулям, подключенным к одной шине, рекомендуется назначать последовательные адреса, начиная с 0. Это позволит избежать проблем, которые могут возникнуть в случае расширения системы.

<span id="page-2-0"></span>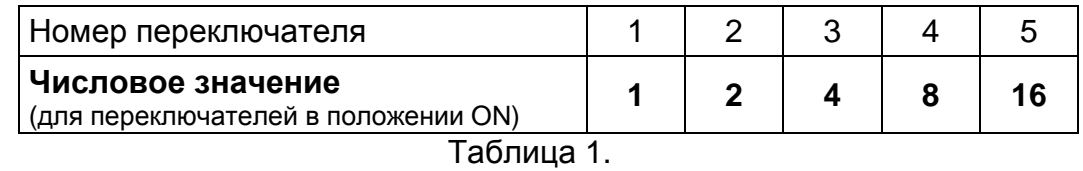

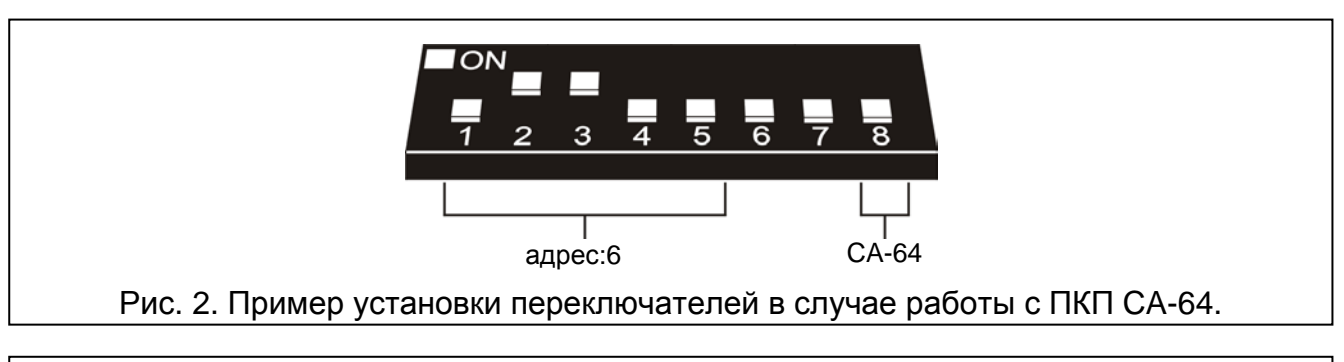

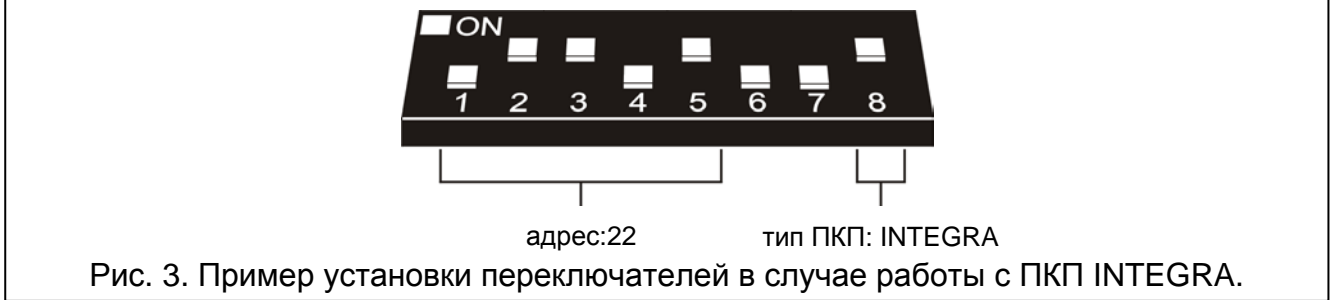

### **3.1 Работа с ПКП CA-64 (переключатель 8 в положении OFF)**

В случае совместной работы с приемно-контрольным прибором CA-64 модуль расширения CA-64 ADR занимает всегда 6 адресов на шине модулей расширения: адрес модуля расширения и 5 очередных адресов. Например, если в модуле установлен адрес 0, то дополнительно для этого модуля расширения во время процесса идентификации будут забронированы адреса от 1 до 5. Необходимо помнить, что если в модуле расширения будет установлен, например, адрес 29, то во время идентификации модулю будут назначены и адреса: 30, 31, и дальше 0, 1 и 2. Если эти адреса были раньше заняты, то ПКП не будет в состоянии успешно завершить процесс идентификации.

#### **3.2 Работа с ПКП INTEGRA (переключатель 8 в положении ON)**

В случае работы с прибором серии INTEGRA модуль расширения CA-64 ADR может занять от 1 до 6 адресов на шине модулей расширения. От числа подключенных извещателей с установленными модулями CA-64 ADR MOD и от адресов, установленных в этих модулях (см. таблицу [2\)](#page-3-0), зависит, которые адреса забронирует прибор. Для каждого набора 8-ми адресов модулей CA-64 ADR MOD бронируется 1 адрес на шине модулей расширения и 8 зон в системе. Необходимо учитывать, что даже один извещатель с установленным модулем CA-64 ADR MOD, в котором был установлен адрес из любого набора 8-ми адресов, приведет к тому, что на шине модулей расширения будет занят 1 адрес и будет забронировано 8 зон в системе. Поэтому рекомендуется, чтобы в модулях CA-64 ADR MOD устанавливать только очередные адреса, строго соблюдая их последовательность (пробелы недопустимы). Это позволит избежать риска блокировки адресов на шине модулей расширения и номеров зон ПКП, которые могут использоваться другими модулями расширения.

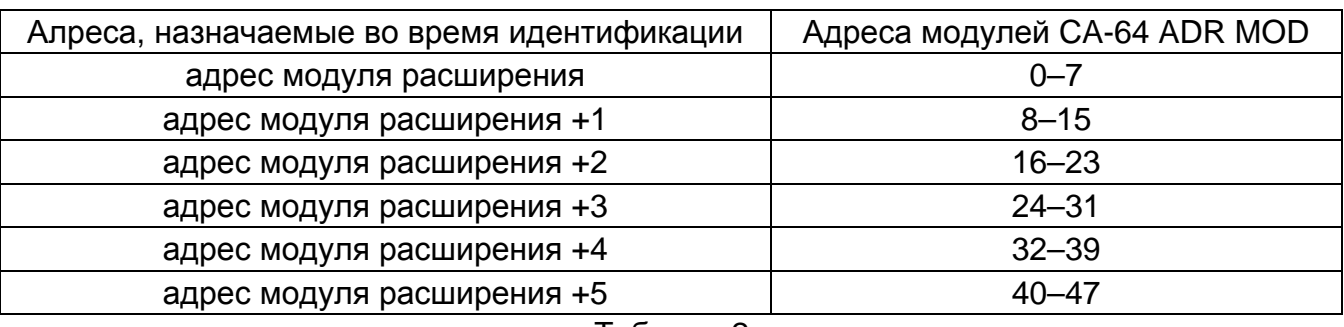

<span id="page-3-0"></span>Таблица 2.

# **4. Нумерация адресных зон**

Модуль CA-64 ADR MOD оборудован DIP-переключателями, предназначенными для установки адреса. Можно установить 64 разных адреса (от 0 до 63). Чтобы определить адрес модуля, расширения необходимо сложить значения, установленные на отдельных переключателях согласно таблице [3.](#page-3-1)

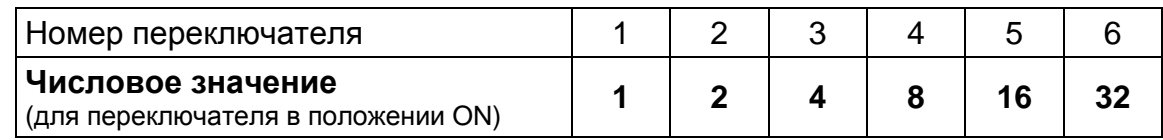

<span id="page-3-1"></span>Таблица 3.

*Примечание:Прибор не обнаружит модулей с адресами выше 47.*

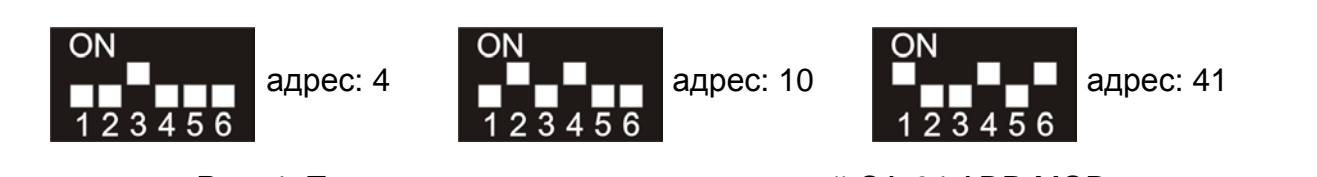

<span id="page-3-2"></span>Рис. 4. Пример установки адресов модулей CA-64 ADR MOD.

От адреса установленного в модуле CA-64 ADR MOD зависит номер зоны, назначаемый извещателю с установленным модулем.

*Примечание:Не устанавливайте идентичных адресов в модулях CA-64 ADR MOD, так как извещателям, в которых установлены эти модули, будет назначен одинаковый номер зоны в системе.*

### **4.1 Работа с ПКП CA-64 (переключатель 8 в положении OFF)**

В случае работы модуля расширения CA-64 ADR с ПКП CA-64, номер зоны, который назначается извещателю с установленным модулем CA-64 ADR MOD, тесно связан с адресом, установленным в модуле. Номер зоны определяется путем добавления цифры 17 к адресу, установленному на переключателях. Для примеров, представленных на рисунке [4,](#page-3-2) номера зон следующие:

адрес 4 = зона 21 (4+17);

адрес 10 = зона 27 (10+17);

адрес 41 = зона 58 (41+17).

### **4.2 Работа с ПКП INTEGRA (переключатель 8 в положении ON)**

В случае работы модуля расширения CA-64 ADR с ПКП INTEGRA принцип, по которому адрес, установленный в модуле CA-64 ADR MOD, связан с номером зоны, назначенной адресному извещателю, является более сложным. К ПКП серии INTEGRA можно подключить модуль расширения CA-64 ADR, а также другие модули расширения зон (CA-64 E, CA-64 EPS, CA-64 PP). Соответственно, в зависимости от числа, подключенных извещтелей с установленными модулями CA-64 ADR MOD, и от

адресов, установленных в этих модулях, ПКП бронирует определенное число зон в системе. Это число является многократностью числа 8. Это может быть как максимум 48 зон. Номера зон назначаются всем модулям расширения согласно адресам на шине (в возрастающем порядке).

#### *Примечания:*

- *В случае ПКП INTEGRA 24 систему можно расширить максимально на 16 адресных зон. В модулях CA-64 ADR MOD следует установить адреса от 0 до 15.*
- *В случае ПКП INTEGRA 32 систему можно расширить максимально на 24 адресные зоны. В модулях CA-64 ADR MOD следует установить адреса от 0 до 23.*

#### **Пример 1. Номера адресных зон в случае работы модуля расширения CA-64 ADR с ПКП INTEGRA 32.**

К шине клавиатур подключены 2 ЖКИ-клавиатуры (адреса 0 и 1). Все зоны клавиатур используются в системе. К шине модулей расширения подключен модуль расширения CA-64 ADR с адресом 0. С помощью модуля расширения к ПКП подключено 20 извещателей с установленными адресующими модулями (адреса модулей должны быть установлены в пределах от 0 до 15 и от 20 до 23). В результате модулю расширения CA-64 ADR были назначены дополнительные адреса 1 и 2. Нумерация зон в системе:

- − 1–8 зоны главной платы;
- 9–24 зоны, назначенные извещателям с установленными адресующими модулями (извещатель с адресом 0 – зона 9; извещатель с адресом 1 – зона 10 и т.д., до извещателя с адресом 15 – зона 24);
- − 25–28 зоны, назанченные зонам клавиатур;
- − 29–32 зоны, назначенные извещателям с установленными адресующими извещателями (извещатель с адресом 20 – зона 29; извещатель с адресом 21 – зона 30 и т.п.).

Для того, чтобы сохранить последовательность нумерации адресных зон, следует: сменить адреса ЖКИ-клавиатур на 2 и 3 (зоны в клавиатурах получают номера 29–32), а в адресующих модулях установить адреса 0–19 (зоны, назначенные извещателям с установленными адресующими модулями получают номера 9–28).

#### **Пример 2. Номера адресных зон в случае работы модуля расширения CA-64 ADR с ПКП INTEGRA 128.**

К шине клавиатур подключены 4 клавиатуры (адреса от 0 до 3). Все зоны клавиатур используются в системе. К первой шине модулей расширения подключены: 2 модуля расширения CA-64 E (адреса 0 и 1), 2 модуля расширения CA-64 EPS (адреса 8 и 9) и модуль расширения CA-64 ADR (адрес 2). С помощью модуля расширения к ПКП подключены 48 извещателей с установленными адресующими модулями (адреса модулей установлены в пределах от 0 до 47). В результате модулю расширения CA-64 ADR дополнительно были назначены адреса от 3 до 7. Нумерация зон в системе:

- − 1–16 зоны главной платы;
- − 17–24 зоны модуля расширения CA-64 E с адресом 0;
- − 25–32 зоны модуля расширения CA-64 E с адресом 1;
- 33-80 зоны, назначенные извещателям с установленными адресующими модулями (извещатель с адресом 0 – зона 33; извещатель с адресом 1 – зона 34 и т.п.);
- − 81–88 зоны модуля расширения CA-64 EPS с адресом 8;
- − 89–96 зоны модуля расширения CA-64 EPS с адресом 9;
- − 113–120 зоны, назначенные зонам клавиатуры.

## **5. Подключение адресных извещателей**

Рекомендуется, чтобы извещатели и адресующие модули получали питание от выхода POW. Если значение максимального выходного тока БП модуля расширения слишком низкое, то допускается применить дополнительный блок питания при условии, что адресующий модуль будет питаться от выхода POW (способ такого подключения представлен на рис. [5\)](#page-5-0). При полной конфигурации (при использовании 48 зон модуля

расширения) и при подключении извещателей 8-жильным проводом с сечением жилы 0,5 мм<sup>2</sup>, необходимо для общей сигнальной массы и массы питания адресующих модулей обеспечить соответствующее число жил, подключенных параллельно (см.: таблицу [4\)](#page-5-1).

<span id="page-5-1"></span>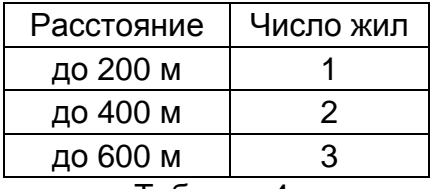

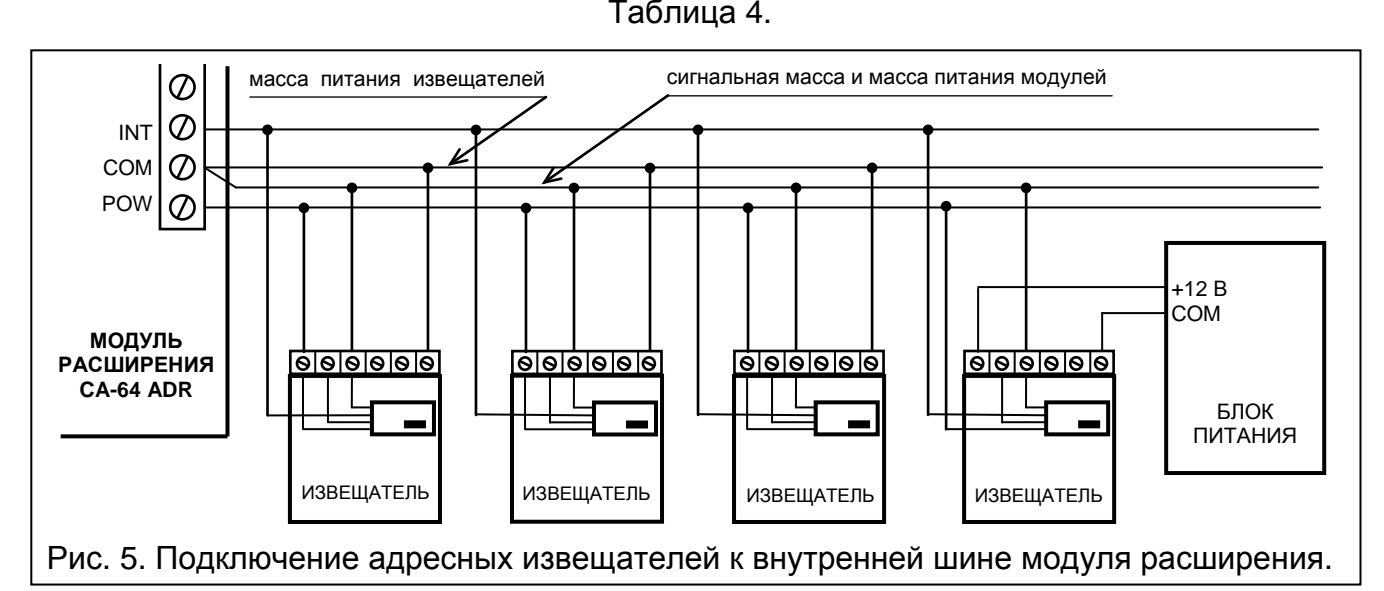

<span id="page-5-0"></span>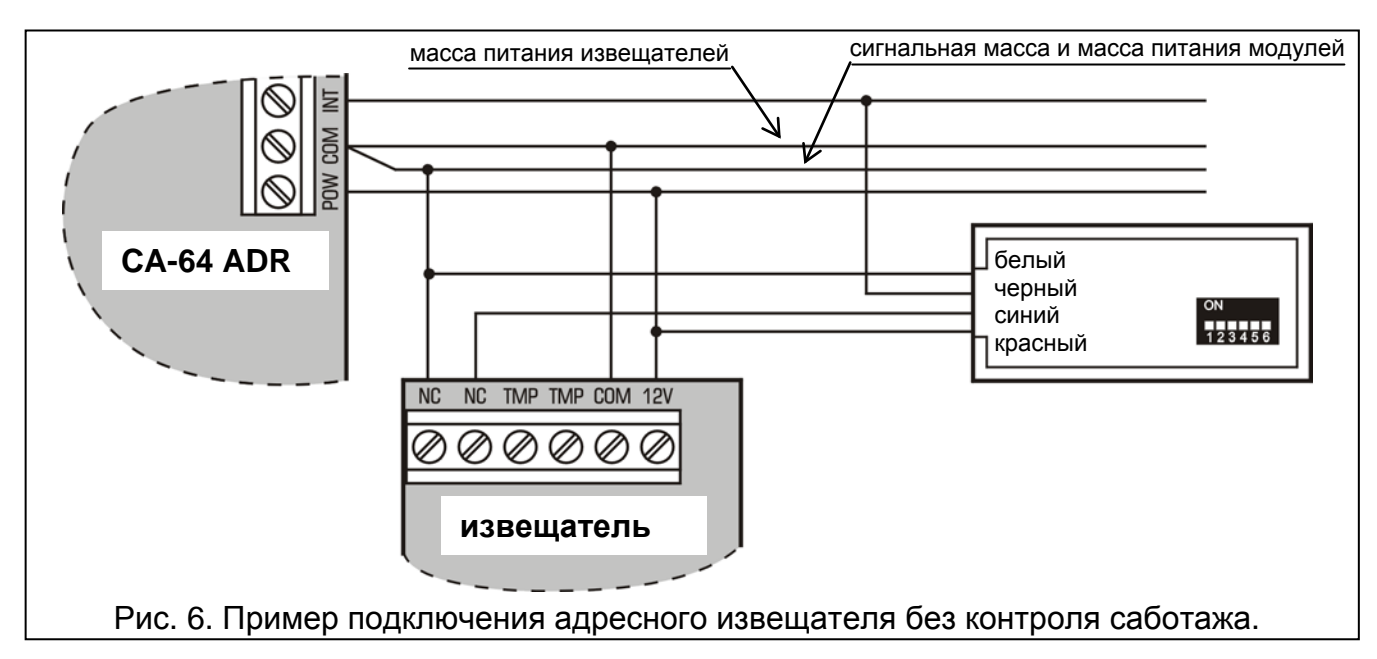

# **6. Монтаж**

Модули адресных зон можно устанавливать в любой корпус, предназначенный для ПКП (корпус с трансформатором и местом под аккумулятор). Прежде чем закрепить корпус на выбранное место, установите в нем шпильки крепления.

# **7. Подключение модуля расширения и запуск блока питания**

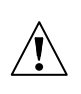

**Все электросоединения должны производиться при отключенном электропитании.**

**До начала подключения модуля расширения выключите питание системы охранной сигнализации.**

**Запрещается подключать к одному трансформатору два устройства с блоком питания.**

**Так как устройство не имеет выключателя, обеспечивающего отключение сетевого питания, требуется сообщить владельцу модуля либо ее пользователю информацию о способе отключения модуля от сети (напр., указывая предохранитель защиты цепи питания модуля).**

- 1. Установите плату модуля расширения в корпус.
- 2. Клеммы CLK, DTA и COM подключите к шине модулей расширения на плате ПКП.
- 3. С помощью DIP-переключателей назначьте соответствующий адрес модуля расширения и тип ПКП, который должен с ним работать.
- 4. К клеммам: INT, POW и COM подключите провода внутренней шины данных, а к шине подключите адресные извещатели. Если ток, потребляемый адресными извещателями и аккумулятором, превышает эффективный ток блока питания, то для питания части извещателей необходимо использовать дополнительный блок питания (напр., блок питания APS-15 или APS-30 от SATEL).
- 5. К клеммам TMP и COM подключите провода от тамперного контакта корпуса модуля расширения. Если модуль расширения не должен контролировать тамперный контакт, то клеммы TMP и COM следует замкнуть.
- 6. Первичную обмотку трансформатора подключите к цепи 220 В AC. Следует выбрать цепь, защищенную соответствующим предохранителем, постоянно находящуюся под напряжением (перед подключением трансформатора напряжение должно быть выключено).
- 7. Переменное напряжения со вторичной обмотки трансформатора подключите к клеммам AC модуля расширения.
- 8. С помощью перемычки задайте ток зарядки аккумулятора (350 мA или 700 мA).
- 9. Подключите аккумулятор к предназначенным для этой цели проводам модуля расширения (плюс к красному, минус к черному). Модуль расширения не включится при подключении только аккумулятора. Аккумулятор обеспечивает питание в случае аварии сетевого питания.

### *Примечания:*

- *Если необходимо полностью отключить питание модуля расширения, следует отсоединить по очереди сеть и аккумулятор. При повторном включении питания следует соблюдать вышеуказанную очередность.*
- *В случае падения напряжения аккумулятора ниже 11 В на время более 12 минут (3 теста состояния аккумулятора), модуль сигнализирует аварию аккумулятора. После падения напряжения ниже 9,5 В аккумулятор будет автоматически отключен.*

# **8. Запуск модуля**

- *Примечание:В системах, в которых установлены модули расширения с собственным питанием, рекомендуется запустить сначала ПКП, и только потом по очереди остальные устройства системы.*
- 1. Включите питание системы и модуля расширения (включится светодиод, индицирующий связь с ПКП).
- 2. Вызовите в ЖКИ-клавиатуре функцию «Идентификация модулей расширения» (-> Сервисный режим -> Структура -> Модули -> Идентификация). После выполнения идентификации модуля расширения CA-64 ADR ПКП автоматически

идентифицирует адресующий модуль CA-64 ADR MOD. По завершении идентификации светодиод, индицирующий связь с ПКП, начинает мигать. После идентификации все **новые** зоны возвращаются к заводским настройкам, а в параметре тип извещателя запрограммирован ноль (отсутствие извещателя).

### *Примечания:*

- *Во время процесса идентификации ПКП записывает в память модуля специальный 16-битовый номер, который служит для контроля присутствия модуля в системе. Замена модуля расширения другим (даже с таким же адресом, установленным на переключателях) без выполнения повторной идентификации, вызовет тревогу (саботаж модуля – ошибка верификации).*
- *Расширение системы новыми зонами (адресные извещатели), которые до сих пор не использовались, требует повторной идентификации модулей расширения.*
- 3. Запрограммируйте параметры зон с помощью программы DLOAD64, DLOADX или клавиатуры (см. инструкцию на CA-64 ADR MOD).
- 4. Завершите сервисный режим, сохраняя данные в памяти FLASH.

## **9. Технические данные**

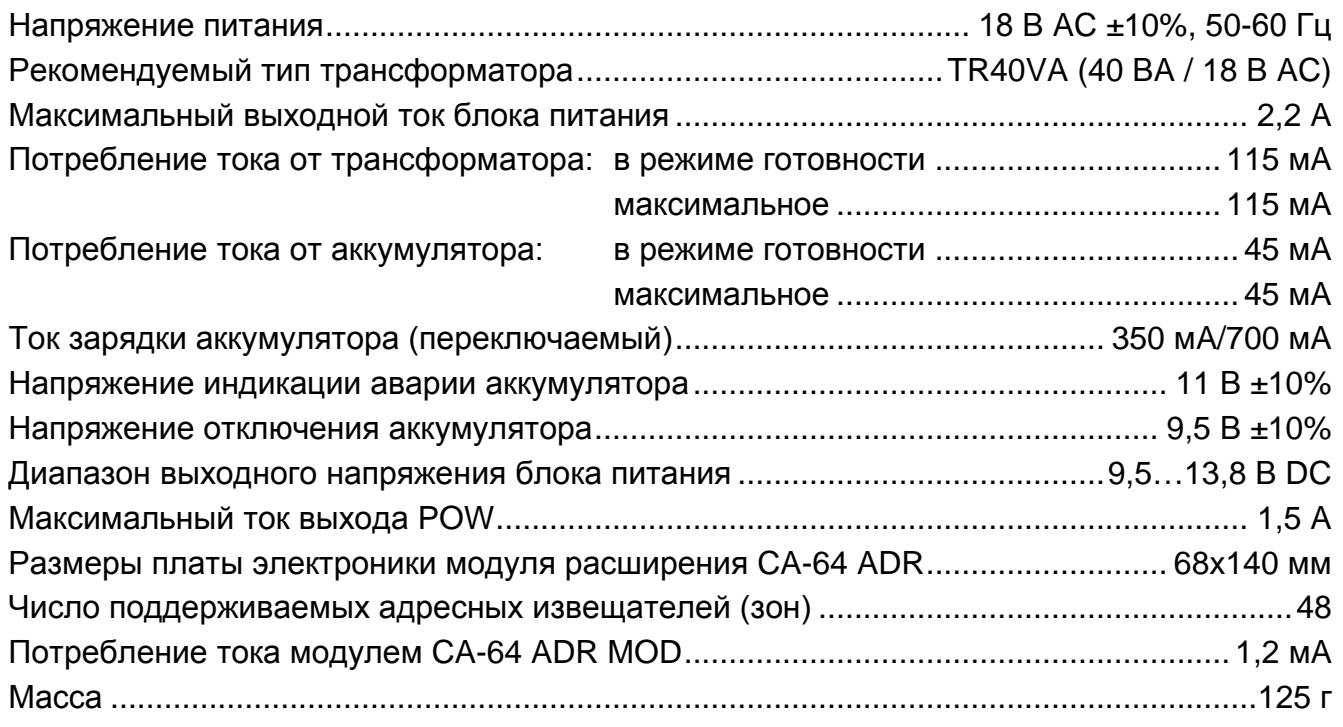

#### **Декларации соответствия находятся на сайте www.satel.eu/ce**

SATEL sp. z o.o. ul. Budowlanych 66 80-298 Gdansk POLAND tel. + 48 58 320 94 00 www.satel.eu